# **Simulations numériques de marches aléatoires : programmes en Python**

Pour une bonne compréhension, ces programmes doivent être étudiés successivement. Il est important d'exécuter le code Python et même de tester des petites modifications.

# **Génération de nombres aléatoires**

```
01_random.py
```

```
#!/usr/bin/python
# -*- coding: utf-8 -*-
"" "" ""
cf. documentation cf http://docs.python.org/library/random.html
random number generation - génération de nombres aléatoires
functions of interest : choice, randint, seed
"""
from random import *
facepiece = ['pile', 'face']valueurpiece = [0.01, 0.02, 0.05, 0.1, 0.2, 0.5, 1.2]for i in range(1):
     # choice : random choice of an element from a list
     print(choice(facepiece), choice(valeurpiece))
     # randint : return a random integer number between 2 values
(including limits)
     print(randint(0,10)) # imprime un nombre aléatoire entre 0 et
10
     print(choice(range(0,11,1))) # same function, using choice and
range to create the list
# seed(ANY_DATA) : seeding of the random number generator with any
(constant) data
# in order to generate reproducible random sequences.
# seed() - without data - uses internal clock value to "randomly"
initiate the generator !
for j in range(3):
     #seed('ma chaîne personnielle') # reproducible initialization
     seed() # to randomly initiate the generator
```
Last<br>update: update: 2018/11/05 teaching:exos:simulations\_random\_walks\_codes https://dvillers.umons.ac.be/wiki/teaching:exos:simulations\_random\_walks\_codes?rev=1541414113 11:35

```
 for i in range(10):
     print(randint(1000,9999))
print(" "")
```
#### **Histogrammes de nombres aléatoires**

<sxh python; title : 02\_random\_histogram.py> #!/usr/bin/env python # -\*- coding: utf-8 -\*-

from random import \* # cf. documentation cf<http://docs.python.org/library/random.html> import numpy as np import matplotlib.pyplot as plt # [http://matplotlib.sourceforge.net/api/pyplot\\_api.html#module-matplotlib.pyplot](http://matplotlib.sourceforge.net/api/pyplot_api.html#module-matplotlib.pyplot) import matplotlib.mlab as mlab # [http://matplotlib.sourceforge.net/api/mlab\\_api.html#module-matplotlib.mlab](http://matplotlib.sourceforge.net/api/mlab_api.html#module-matplotlib.mlab)

#seed('ma chaîne personnelle') # reproducible initialization seed()

rval=[] for j in range(10000):

```
rval.append(randint(0,99)) # append to the list a random (integer)
number between 0 and 99
```
# print rval # uncomment just to see the list of random numbers

# analysis - histogram - see [http://matplotlib.sourceforge.net/examples/api/histogram\\_demo.html](http://matplotlib.sourceforge.net/examples/api/histogram_demo.html) # <http://fr.wikipedia.org/wiki/Histogramme>xh=np.array(rval) # see <http://www.scipy.org/Cookbook/BuildingArrays>transforme une liste en un tableau numérique de Numpy # print xh

 $fig = plt.figure()$  ax = fig.add subplot(111)

n, bins, patches = ax.hist(xh, 10, facecolor='green', alpha=0.75) print n # les nombres d'occurences par classe print bins # les classes, de largeur identique

# modifier le nombre de nombres générés, les nombres de classes-bins,

 $plt.show()$  </sxh>

### **Représenter le déplacement d'un objet**

 $\le$ sxh python; title : 03 tkinter simple move.py> #!/usr/bin/python #  $-$ \*- coding: utf-8  $-$ \*-

from Tkinter import \* import time

window = Tk() sizex=400 sizey=100 canvas = Canvas(window, width = sizex, height = sizey) canvas.pack()  $x = 100 \#$  initial left-most edge of first ball  $y = 30 \#$  initial top-most edge of first ball r=20 # ball diameter depx=2 # displacement at each move in x direction depy=0 # displacement at

each move in y direction

```
ball=canvas.create_oval(x,y,x+r,y+r,fill="blue")
```
#moves no\_moves=10 for j in range(no\_moves):

 canvas.move(ball, depx, depy)  $canvas.after(10)$   $# time delay in milliseconds$ canvas.update()

time.sleep(5) # on attend quelques secondes window.destroy()

 $<$ /sxh $>$ 

#### **Représenter le déplacement de nombreux points**

 $\le$ sxh python; title : 04 tkinter many\_moves.py> #!/usr/bin/python # -\*- coding: utf-8 -\*-

from Tkinter import \* import time

window = Tk() sizex=400 sizey=600 canvas = Canvas(window, width = sizex, height = sizey) canvas.pack()  $x = 100 \#$  initial left-most edge of first ball  $y = 30 \#$  initial top-most edge of first ball r=20 # ball diameter depx=2 # displacement at each move in x direction depy=0 # displacement at each move in y direction

# create balls: no\_particles= 20 dy = (sizey-2.)/(no\_particles+1) # y initial separation between balls print dy ball\_list=[] for i in range(no\_particles):

```
 ball=canvas.create_oval(x,y,x+r,y+r,fill="blue")
y = y+dyball list.append(ball)
```
#moves no\_moves=100 for j in range(no\_moves):

```
 for ball in ball_list:
     canvas.move(ball, depx, depy)
 canvas.after(10)
 canvas.update()
```
time.sleep(5)  $#$  on attend quelques secondes window.destroy() </sxh>

#### **Marche aléatoire d'un petit nombre de pas**

 $\le$ sxh python; title : 05 tkinter random walk few steps 1D.py> #!/usr/bin/env python #  $-$ \*- coding: utf-8 -\*-

from Tkinter import \* from random import choice #<http://docs.python.org/library/random.html> import numpy as np import matplotlib.pyplot as plt #

[http://matplotlib.sourceforge.net/api/pyplot\\_api.html#module-matplotlib.pyplot](http://matplotlib.sourceforge.net/api/pyplot_api.html#module-matplotlib.pyplot) import matplotlib.mlab as mlab # [http://matplotlib.sourceforge.net/api/mlab\\_api.html#module-matplotlib.mlab](http://matplotlib.sourceforge.net/api/mlab_api.html#module-matplotlib.mlab)

window = Tk() sizex=200 sizey=600 canvas = Canvas(window, width = sizex, height = sizey) canvas.pack()  $x = 100$  # initial left-most edge of first ball  $y = 1$  # initial top-most edge of first ball  $r=4$  # ball diameter depx=10 # displacement at each move in x direction depy=0

# create balls: no\_particles= 100 dy = (sizey-2.)/(no\_particles+1) # y initial separation between balls print dy ball list=[] for i in range(no particles):

```
 ball=canvas.create_oval(x,y,x+r,y+r,fill="red")
y = y+dyball list.append(ball)
```
# moves no\_moves = 4 # number of moves for j in range(no\_moves):

```
 for ball in ball_list:
     canvas.move(ball, choice([-1,1])*depx, depy)
 canvas.after(1)
 canvas.update()
```
#analysis - histogram # see [http://matplotlib.sourceforge.net/examples/api/histogram\\_demo.html](http://matplotlib.sourceforge.net/examples/api/histogram_demo.html)  $xpos=[]$  for ball in ball list:

```
 posi=canvas.coords(ball)
  xpos.append(((no_moves+1.)/no_moves)*(posi[0]-x)/depx)
  # le facteur (no_moves+1.)/no_moves) permet de gérer la largeur des barres
de l'histogramme
```
xh=np.array(xpos) # see <http://www.scipy.org/Cookbook/BuildingArrays> #print xh

 $fig = plt.findure()$  ax = fig.add subplot(111) n, bins, patches = ax.hist(xh, (no moves)+1, facecolor='green', alpha=0.75) print n,bins, patches

plt.show()

#window.mainloop()

 $<$ /sxh $>$ 

## **Marche aléatoire d'un grand nombre de pas**

 $\le$ sxh python; title : 06 tkinter random walk many steps 1D.py> #!/usr/bin/env python #  $-$ \*- coding: utf-8 -\*-

from Tkinter import \* from random import choice #<http://docs.python.org/library/random.html> import numpy as np import matplotlib.pyplot as plt #

[http://matplotlib.sourceforge.net/api/pyplot\\_api.html#module-matplotlib.pyplot](http://matplotlib.sourceforge.net/api/pyplot_api.html#module-matplotlib.pyplot) import matplotlib.mlab as mlab # [http://matplotlib.sourceforge.net/api/mlab\\_api.html#module-matplotlib.mlab](http://matplotlib.sourceforge.net/api/mlab_api.html#module-matplotlib.mlab)

window = Tk() sizex=400 sizey=400 canvas = Canvas(window, width = sizex, height = sizey) canvas.pack()  $x = 200 \#$  initial left-most edge of first ball  $y = 1 \#$  initial top-most edge of first ball  $r=4$  # ball diameter depx=1 # displacement at each move in x direction depy=0

# create balls: no\_particles= 2000 dy = (sizey-2.)/(no\_particles+1) # y initial separation between balls print dy ball  $list=[]$  for i in range(no particles):

```
 ball=canvas.create_oval(x,y,x+r,y+r,fill="blue")
y = y+dyball list.append(ball)
```
#moves no\_moves=1000 for j in range(no\_moves):

```
 for ball in ball_list:
     canvas.move(ball, choice([-1,1])*depx, depy)
 canvas.after(1)
 canvas.update()
```
#analysis - histogram # see [http://matplotlib.sourceforge.net/examples/api/histogram\\_demo.html](http://matplotlib.sourceforge.net/examples/api/histogram_demo.html)  $xpos=[]$  for ball in ball list:

```
 posi=canvas.coords(ball)
xpos.append((posi[0]-x)/depx)
```
xh=np.array(xpos) # see <http://www.scipy.org/Cookbook/BuildingArrays> # compute the mean mu and sigma from xh (and/or theoretical value from random walk result) mu=np.mean(xh) sigma=np.std(xh) fig = plt.figure() ax = fig.add subplot(111) # print xh n, bins, patches = ax.hist(xh, 10, facecolor='green', alpha=0.75) print n,bins, patches # hist uses np.histogram to create 'n' and 'bins'. cf. <http://docs.scipy.org/doc/numpy/reference/generated/numpy.histogram.html>

ax.set\_xlabel('X positions') ax.set\_ylabel('Occurences')

ax.grid(True)

plt.show()

```
#window.mainloop() </sxh>
```
#### **Avec analyse de la distribution :**

 $\le$ sxh python; title : 07 tkinter random walk many steps 1D-analysis.py> #!/usr/bin/env python # -\*coding: utf-8 -\*-

from Tkinter import \* from random import choice #<http://docs.python.org/library/random.html> import numpy as np import matplotlib.pyplot as plt # [http://matplotlib.sourceforge.net/api/pyplot\\_api.html#module-matplotlib.pyplot](http://matplotlib.sourceforge.net/api/pyplot_api.html#module-matplotlib.pyplot) import

Last<br>update: update: 2018/11/05 teaching:exos:simulations\_random\_walks\_codes https://dvillers.umons.ac.be/wiki/teaching:exos:simulations\_random\_walks\_codes?rev=1541414113 11:35

matplotlib.mlab as mlab #

[http://matplotlib.sourceforge.net/api/mlab\\_api.html#module-matplotlib.mlab](http://matplotlib.sourceforge.net/api/mlab_api.html#module-matplotlib.mlab)

window = Tk() sizex=400 sizey=400 canvas = Canvas(window, width = sizex, height = sizey) canvas.pack() x = 200 # initial left-most edge of first ball y = 1 # initial top-most edge of first ball  $r=4$  # ball diameter depx=1 # displacement at each move in x direction depy=0

# create balls: no\_particles= 1000 dy = (sizey-2.)/(no\_particles+1) # y initial separation between balls #print dy ball list=[] for i in range(no\_particles):

```
ball=canvas.create oval(x,y,x+r,y+r,fill="blue")
y = y+dyball list.append(ball)
```
#moves no\_moves=900 for j in range(no\_moves):

```
 for ball in ball_list:
     canvas.move(ball, choice([-1,-1,-1,-1,-1,1,1,1,1,1])*depx, depy)
 canvas.after(1)
 canvas.update()
```
#analysis - histogram # see [http://matplotlib.sourceforge.net/examples/api/histogram\\_demo.html](http://matplotlib.sourceforge.net/examples/api/histogram_demo.html)  $xpos=[]$  for ball in ball list:

```
 posi=canvas.coords(ball)
xpos.append(posi[0]-x)
```
xh=np.array(xpos) # see <http://www.scipy.org/Cookbook/BuildingArrays> # compute the mean mu and sigma from xh (and/or theoretical value from random walk result) mu=np.mean(xh) sigma=np.std(xh)  $f$ ig = plt.figure() ax = fig.add subplot(111) # print xh n, bins, patches = ax.hist(xh, 20, facecolor='green', alpha=0.75) print mu, sigma print n,bins, patches # hist uses np.histogram to create 'n' and 'bins'. # np.histogram returns the bin edges, so there will be ii probability # density values in n, ii+1 bin edges in bins and ii patches. To get # everything lined up, we'll compute the bin centers bincenters =  $0.5*(bins[1:]+bins[:1])$  # add a 'best fit' line for the normal PDF yh = (bins[1]bins[0])\*no\_particles\*mlab.normpdf( bincenters, mu, sigma) #

[http://matplotlib.sourceforge.net/api/mlab\\_api.html#matplotlib.mlab.normpdf](http://matplotlib.sourceforge.net/api/mlab_api.html#matplotlib.mlab.normpdf) l = ax.plot(bincenters, yh, 'r-', linewidth=1) #print n ax.set\_xlabel('X positions') ax.set\_ylabel('Occurences')

ax.grid(True)

plt.show()

#window.mainloop() </sxh>

From: <https://dvillers.umons.ac.be/wiki/> - **Didier Villers, UMONS - wiki**

Permanent link: **[https://dvillers.umons.ac.be/wiki/teaching:exos:simulations\\_random\\_walks\\_codes?rev=1541414113](https://dvillers.umons.ac.be/wiki/teaching:exos:simulations_random_walks_codes?rev=1541414113)**

Last update: **2018/11/05 11:35**

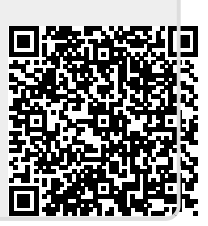